# **Application: gvSIG desktop - gvSIG bugs #1069**

**Dialog box and the options to stop editing in 'Table Document' and in 'View Document' are different** 08/31/2012 02:12 PM - María Maluenda

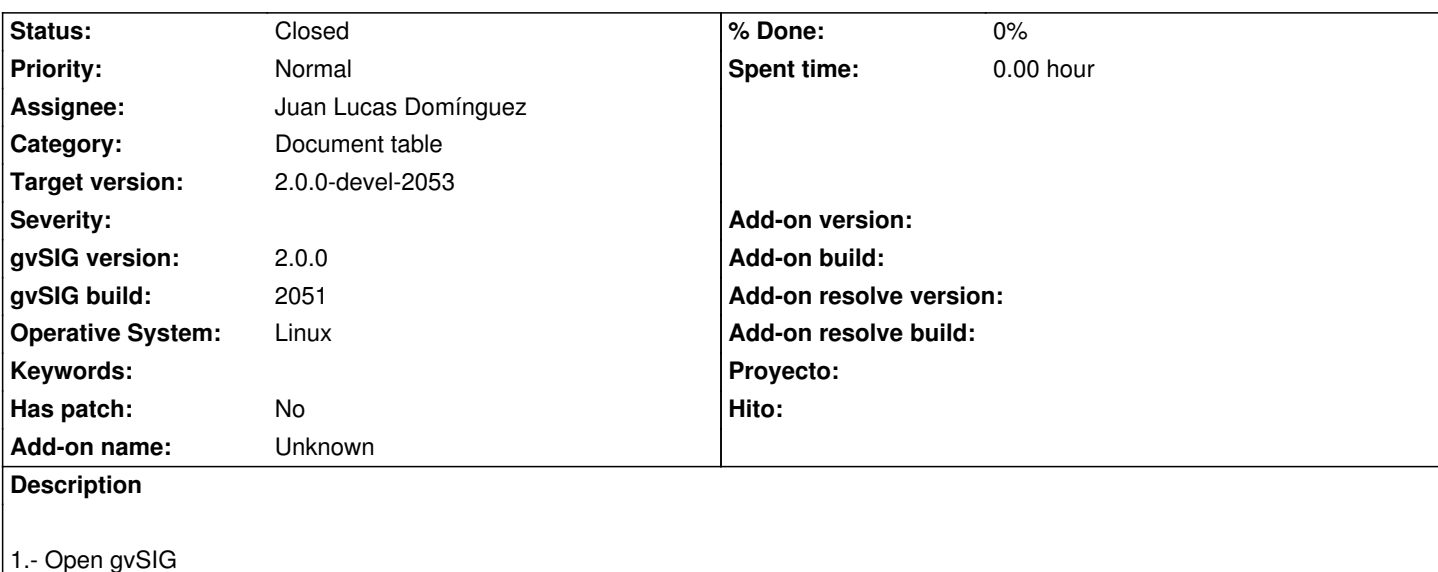

- 2.- Add new table
- 3.- Start Editing
- 4.- Stop Editing

Appears dialog box and you can save or not save the changes but in both cases the editing is closed.

- 5.-Open gvSIG
- 6.- Add new view
- 7.- Add a vector layer
- 8.- Start Editing
- 9.- Stop Editing

Appears dialog box and you can save or not save changes (both cases, is closed the editing) and continue editing.

## **History**

#### **#1 - 09/05/2012 02:31 PM - Juan Lucas Domínguez**

*- Assignee set to Juan Lucas Domínguez*

## **#2 - 09/05/2012 02:33 PM - Juan Lucas Domínguez**

*- Status changed from New to Fixed*

gvsig-desktop:38869

Better, similar dialogs when stopping editing in layer and table.

## **#3 - 09/06/2012 12:31 PM - Joaquín del Cerro Murciano**

*- Target version changed from 2.0.0-rc1 to 2.0.0-devel-2053*

#### **#4 - 09/26/2012 09:39 AM - María Maluenda**

- *File gvSIG-environ.info added*
- *Status changed from Fixed to Closed*

Closed in the gvSIG build 2053